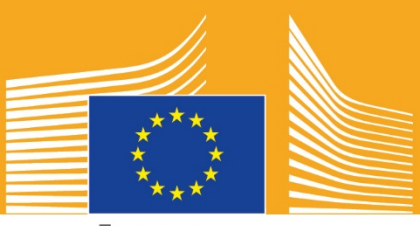

Euroopan komissio

# **EUROOPAN AMMATTITAITOVIIKKO**

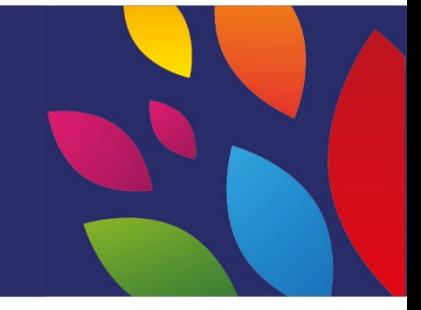

# **2018 I** Sosiaalisen median työkalupakki<br>
<sub>Ka</sub>lent

# **Tietoja sosiaalisen median työkalupakista**

Euroopan ammattitaitoviikon 2018 sosiaalisen median työkalupakin tarkoitus on auttaa sidosryhmiä ja kumppaneita parantamaan tietoisuutta Euroopan ammattitaitoviikosta ja ammatillisen koulutuksen hyödyistä kaikkialla Euroopassa.

Työkalupakissa on tietoja Euroopan ammattitaitoviikon viestintäkampanjasta ja tavoista, joilla voit osallistua sosiaalisen median kautta:

- o kampanjamateriaalien jakamisesta sosiaalisen median kautta
- o kampanja-alustojen jakamisesta, sisällön jakamisesta ja kampanjan aihetunnisteiden käytöstä
- o vinkkejä ja neuvoja sisällön julkaisuun Facebookissa ja Twitterissä ja vastaavissa, mm. valmiita päivityksiä ja linkkejä käytettäviin ja julkaistaviin kampanjamateriaaleihin
- o vinkkejä ja neuvoja oman sisällön luomiseen, mukaan lukien Facebook Liven, Instagram Live:n käyttöön
- o ammattitaitoviikosta kertominen tapahtumissa, mukaan lukien vinkkejä twiittaamisesta paikan päältä.

# **Tietoja Euroopan ammattitaitoviikon kampanjasta**

Vuosien 2016 ja 2017 Euroopan ammattitaitoviikot olivat menestyksiä, ja Euroopan komissio järjestää nyt kolmannen Euroopan ammattitaitoviikon tietoisuuden lisäämiseksi ammatillisesta koulutuksesta. Virallinen Wienissä järjestettävä viikko järjestetään 5.– 9.11.2018, ja eri puolilla Eurooppaa järjestetään satoja ammatilliseen koulutukseen liittyviä tapahtumia syys–joulukuussa 2018.

Kampanja kokoaa yhteen koulutuksen tarjoajia, kansalaisjärjestöjä, viranomaisia, elinkeinoelämän järjestöjä ja suuren yleisön tavoitteena nostaa ammatillisen koulutuksen profiilia Euroopassa. Viikon tarkoituksena on esitellä erilaisia mahdollisuuksia, joita ammatillinen koulutus voi tarjota nuorille ja aikuisille, sekä osoittaa ammatillisen koulutuksen arvo taloudelle ja työnteon ja osaamisen tulevaisuudelle.

### **KAMPANJAN TUNNUSLAUSE JA AIHETUNNISTEET**

**"Löydä omat taitosi!"** on koko hankkeen tunnuslause.

Kampanjan aihetunnisteita on kaksi: #EUVocationalSkills, jota käytetään sidosryhmille ja kumppaneille viestimiseen, ja #DiscoverYourTalent, jota käytetään viestinnän kohdentamiseen laajemmalle yleisölle. Käytä näitä aihetunnisteita, jotta voimme seurata aiheeseen liittyviä keskusteluja.

# **6 erilaista tapaa osallistumiseen**

### **1. KAMPANJAMATERIAALIEN JAKAMINEN**

Kaikki Euroopan komission Euroopan ammattitaitoviikon kampanjamateriaalit ovat saatavissa verkkosivuilla. Näitä tietoja ovat esimerkiksi tiedot kampanjasta, kampanjan työkalupakit, online-esittelyt jne.

Euroopan komission audiovisuaalisessa portaalissa ja Euroopan komission Sosiaalinen Eurooppa -hankkeen YouTube-, Facebook- ja Twitter-kanavilla on videoita, joita voit jakaa, lähettää itse ja/tai upottaa <sup>1</sup>verkkosivustoihin, blogikirjoituksiin ja sosiaalisen median kanaviin.

> Rakastatko verkkotietovisoja? Tarkkaile sosiaalisen median kanaviamme, ja voit päästä mukaan visailemaan!

# **2. SEURAA MEITÄ!**

Seuraa meitä seuraavissa sosiaalisen median palveluissa ja osallistu keskusteluun käyttämällä aihetunnisteita #EUVocationalSkills #DiscoverYourTalent

Voit jakaa sisältöä vapaasti näiltä kanavilta.

**Twitter** @EU\_social ja @EuropeanYouthEU

**Facebook** @socialeurope ja @EuropeanYouthEU

### **3. JULKAISE SOSIAALISESSA MEDIASSA**

Olemme laatineet valmiita päivityksiä, joita voit julkaista haluamillasi kanavilla. Näiden ohella voit käyttää kuvia, infografiikoita, GIF-kuvia ja videoita niiden houkuttelevuuden ja kiinnostavuuden parantamiseksi.

Esimerkkejä sosiaalisen median päivityksistä

Järjestämme Euroopan ammattitaitoviikkoon liittyvän tapahtuman! #DiscoverYourTalent #EUVocationalSkills www.ec.europa.eu/social/VocationalSkillsWeek

Se on täällä taas! Etsi Euroopan ammattitaitoviikon tapahtuma vuorovaikutteisesta kartasta #EUVocationalSkills www.ec.europa.eu/social/VocationalSkillsWeek

Haluatko uranvaihdoksen? #aikuiskoulutus tarjoaa mahdollisuuksia omien työkykyjen parantamiseen. www.ec.europa.eu/social/VocationalSkillsWeek #DiscoverYourTalent #EUVocationalSkills #adultlearning

 $\overline{a}$ 

<span id="page-2-0"></span><sup>1</sup> Jos siirryt haluamaasi videoon ja painat Jaa-painiketta tai jakamiskuvaketta, näyttöön tulee URLosoite, jota voit käyttää videon upottamiseen.

Haluatko oppia työssä? Tutustu nyt: #oppisopimus! Etsi lisätietoja #EUVocationalSkills Week -tapahtumastamme: \[linkki tapahtuman tietoihin] #DiscoverYourTalent #apprenticeships

### **Vinkkejä**

- o Sisällytä linkkejä verkkoliikenteen ohjaamiseksi Euroopan ammattitaitoviikon [verkkosivulle;](http://www.ec.europa.eu/social/VocationalSkillsWeek)
- o Sisällytä visuaalista ja videosisältöä twiitteihisi niiden kiinnostavuuden parantamiseksi. Lisäneuvoja tästä on jäljempänä;
- o Käytä Twitter-tunnisteita muiden käyttäjien mainitsemiseen twiiteissäsi ja heidän merkitsemiseen kuvissasi. Toimi vuorovaikutuksessa muiden kanssa vastaamalla heidän twiitteihinsä;
- o Kiinnitä syötteesi yläosaan twiittejä aihetunnuksella #DiscoverYourTalent siihen liittyvistä aktiviteeteista tai videoista;
- o Tykkää näistä kirjoituksista, jaa niitä ja kommentoi niitä henkilökohtaisten profiilien avulla tai organisaatiosi Facebook-sivulla;
- o Osallistu keskusteluihin kommentoimalla tai vastaamalla muille käyttäjille aiheiden #EUVocationalSkills ja #DiscoverYourTalent yhteydessä;
- o Voit käyttää Facebookin ajoitustyökalua tulevien päivitysten suunnitteluun ja kampanjan säännöllisen tiedottamisen varmistamiseen;
- o Järjestä Facebook Live -toimintaa tai -tapahtuma. Neuvoja Facebook Liven käyttämisestä on jäljempänä. Lisätietoja saa myös [Facebook-ohjekeskuksen](https://en-gb.facebook.com/help/799185466881268/?helpref=hc_fnav) kautta.

### **Muut sosiaalisen median palvelut**

Voit mukauttaa Euroopan ammattitaitoviikon kampanjamateriaaleja erilaisia sosiaalisen median ympäristöjä varten. Jos esimerkiksi kuulut asiaankuuluvaan LinkedIn-ryhmään tai jos maassasi on jokin suosittu maakohtainen sosiaalisen median palvelu, voit jakaa kampanjamateriaaleja ja tietoja kampanjasta siellä.

### **4. LUO OMAA SISÄLTÖÄSI**

Voit jakaa kokemuksiasi koko kampanjan ajan monilla eri tavoilla ja osallistua tapahtumiin useissa eri sosiaalisen median palveluissa. Tämä on mahtava tapa tiedottaa ja kannustaa muita saapumaan tapahtumiin, joten on tärkeää tehdä sisällöstä mahdollisimman kiinnostavaa. Kirjallisen ja visuaalisen sisällön yhdistelmää kannattaa käyttää aina, kun se on mahdollista (esimerkiksi Facebookiin kirjoitettua päivitystä ei ohiteta ja jätetä huomiotta niin herkästi, kun viestiin on liitetty huomiota herättävä kuva).

Kun luot omaa sisältöäsi, on ensiarvoisen tärkeää käyttää tunnisteita johdonmukaisesti sekä lisätä viestiin viralliset aihetunnisteet ammattitaitoviikon kampanjan tunnistettavuuden ja löydettävyyden parantamiseksi. Näitä tunnisteita ja aihetunnisteita voi käyttää kirjallisessa ja visuaalisessa sisällössä, jota kuvataan tarkemmin alla.

Toinen tärkeä vinkki on olla luova! Emojien, suodattimien ja tapahtuman reaaliaikaisten kuvien lisääminen on erinomainen tapa tulla huomatuksi ja pitää yleisö kiinnostuneena koko ammattitaitoviikon ajan. Muista aina pitää sisältösi ympäristöön sopivana (valitse käyttämäsi emojit huolellisesti) ja pyytää yksityishenkilöiltä lupa julkaista heitä koskevaa sisältöä ja valokuvia.

### **Visuaalisten keinojen käyttö**

Paranna sosiaalisen median päivitystesi houkuttelevuutta lisäämällä niihin kuvia, valokuvia tai videoita. Voit joko luoda omaa sisältöäsi tai käyttää valmiita materiaaleja, jotka ovat ladattavissa Euroopan ammattitaitoviikon [verkkosivustosta.](http://www.ec.europa.eu/social/VocationalSkillsWeek)

Näihin sisältyvät seuraavat:

- o Visuaalinen identiteetti
- o Lisää kampanjavideoita lisätään [verkkosivulle](http://ec.europa.eu/social/main.jsp?langId=en&catId=1261) lähempänä itse viikkoa.

### **GIF-elementit**

GIF on lyhyt sarja peräkkäin animoidussa muodossa näytettyjä kuvia. Se on erinomainen tapa herättää huomiota ja välittää haluttu viesti. Kun haluat kertoa viestin, voit aina käyttää GIF-elementtiä!

GIF:t ovat kaikkialla: ne ovat erittäin suosittuja sosiaalisessa mediassa ja tehokas tapa kiinnostavuuden parantamiseen.

Ne eivät ole vain tehokkaita huomionherätyskeinoja vaan myös helppoja luoda. Verkossa on saatavissa useita helppokäyttöisiä työkaluja, joilla voit luoda omat GIF-kuvasi.

[Gifs.com](https://gifs.com/) – täydellinen työkalu GIF-elementtien luomiseen YouTube-, Instagram- tai vinevideoista.

[Giphy GIF Maker](https://giphy.com/create/gifmaker) – Giphyn yksinkertainen käyttöliittymä auttaa luomaan oman GIF:n suoraan videotiedoistoista tai YouTube-linkeistä.

[Gifmaker.me](http://gifmaker.me/) – tällä verkkotyökalulla voit luoda GIF-elementtejä kuvista. Voit mukauttaa GIFelementtisi muuttamalla taustan kokoa, GIF-elementin toistokertojen määrää ja nopeutta.

### **Mistä löydät parhaat valmiit GIF:t**

Voit valita haluamasi useista verkossa olevista GIF-resursseista, joista muutamia suosituimpia on seuraavassa.

[Giphy](https://giphy.com/) – Giphyllä on yksi suurimmista GIF-kokoelmista. Sen hakutoiminto ja luokat helpottavat täydellisen GIF:n löytämistä.

[Twitterin GIF-haku](https://blog.twitter.com/2016/introducing-gif-search-on-twitter) – Twitterin GIF-kirjastossa on runsaasti valinnanvaraa animaatioiden suhteen. Hakutoiminnolla haetaan kahdesta suurimmasta verkon GIF-tietovarannosta: Giphy- ja Riffsy-palveluista.

### **Vinkkejä omien kuvien luomiseen**

Esittelemällä kuvissa henkilöitä voit elävöittää sisältöä ja helpottaa siihen samaistumista. Seuraavassa on muutamia vinkkejä valokuvien ottamiseen henkilöistä:

- o Varmista, että sinulla on oikeus lähettää jäsentesi kuvia ennen niiden käyttämistä.
- o Yritä ottaa positiivisia kuvia ihmisistä, jotka nauttivat oppimisesta,
- o Anna yleisöllesi enemmän tietoa organisaatiostasi jakamalla kokemuksia siihen kuuluvista henkilöistä kulissien takaa.

### **Vinkkejä kuvaamiseen älypuhelimella tai tablettilaitteella**

Voit kuvata tapahtumaasi älypuhelimella tai tablettilaitteella ja ladata kuvaamasi sisällön sosiaaliseen mediaan, jotta useammat tietävät, mitä tapahtumassasi tapahtui. Seuraavassa on muutamia vinkkejä, jotka on syytä huomioida:

- o Varmista, että pidät älypuhelinta vaakakuva-asennossa (pisimmät reunat ovat maanpinnan suuntaisesti);
- o Napauta näyttöä kohdasta, johon haluat tarkentaa;
- o Varmista, että olet tallentamassa (näytössä pitäisi näkyä aikakoodi);
- o Yritä pitää kamera mahdollisimman hyvin paikallaan;
- o Jos olet pimeässä ympäristössä, ota salama käyttöön;
- o Varmista, että osoitat kameralla kuvattavaan kohteeseen;
- o Voit lähettää kuvaamasi sisällön drop boxin tai jonkin muun sellaisen palvelun kautta, joka ei pakkaa kuvaasi (kuten Transfer-palvelun kautta).

### **Mistä kannattaa puhua tapahtumailmoitusta kuvattaessa:**

- $\circ$  Juontaja esittelee tapahtumaa (älä unohda kertoa tapahtuman nimeä ja sijaintia);
- o Puhu siitä, miten tapahtuma edistää ammatillisista koulutusta ensimmäisenä koulutusvaihtoehtona;
- o Puhu siitä, mitä suunnittelet haluavasi tapahtumasta ja mitä konkreettisia etuja tapahtumasta on siihen osallistuville (esim. uusien taitojen oppiminen, jos tapahtuma on koulutuskurssi, asiaankuuluvien, tietyllä alalla tarvittavien taitojen oppiminen, tietojen hankkiminen saatavissa olevista resursseista jne.);
- o Kutsu ihmisiä osallistumaan tapahtumaasi.

### **Mitä kannattaa kuvata tapahtumasta ilmoittamisen aikana:**

- o lähikuva lavalla olevasta juontajasta
- o laajempi kuva lavalla olevista henkilöistä
- o ryhmävuorovaikutusta
- o muistiinpanoja tekeviä ihmisiä
- o hymyileviä ja nauravia ihmisiä
- o kuvia paikallisesta alueesta
- o sijaintia tai toimintaa koskevia kuvia.

### **5. LIVE-sisältö**

Perinteisten ja ajoitettujen sosiaalisen median päivitysten lisäksi on tärkeää käyttää kaikkia sosiaalisen median tarjoamia työkaluja, sillä ne kaikki auttavat tapahtuman houkuttelevuuden parantamisessa. Suoratoistosta on tullut erityisen suosittua viime aikoina sosiaalisen median käyttäjien parissa, ja yhä useammat palvelut sisällyttävät sen käyttäjäkokemukseensa. Se lähentää suhdetta yleisöön tarjoamalla heille pääsyn "kulissien taakse" korkean profiilin tapahtumissa, ja lisäksi se on upea tapa hyödyntää kampanjan sisältöä reaaliaikaisesti.

### **Facebook Liven hyödyntäminen**

Facebook Liven kautta ihmiset voivat jakaa videoita seuraajiensa ja ystäviensä kanssa. Suoratoistopalvelun kautta kuka tahansa voi lähettää live-videoita mobiililaitteiltaan suoraan Facebookin uutissyötteeseen.

Kun live-lähetys on päättynyt, video julkaistaan Facebook-sivulla, jotta ne, jotka eivät nähneet sitä suorana lähetyksenä, voivat katsoa sen myöhemmin.

### **Lähetykset Facebook Livessä**

Facebook Liveen pääsee Facebookin mobiilisovelluksesta, jonka voi ladata ilmaiseksi iTunesin tai Google Playn kautta.

Ennen lähetyksen aloittamista Facebook kehottaa sinua antamaan lähetykselle sen kuvauksen. Luo kiehtova kuvaus lähetyksen sisällöstä niin, että yleisösi saa siitä mahdollisimman paljon tietoa ja tietää, mitä lähetyksessä on odotettavissa.

Facebook suosittelee vähintään viisi minuuttia kestäviä live-lähetyksiä. Ihmiset eivät ehdi näkemään lähetystä reaaliaikaisesti, jos se on liian lyhyt. Pidemmät lähetykset keräävät myös yleensä enemmän katsojia.

Voit pitää yleisösi kiinnostusta yllä monilla erilaisilla lähetyksillä, kuten seuraavilla:

- o kysymyksiä ja vastauksia -tilaisuudella
- o lyhyellä kollegan tai asiantuntijan haastattelulla
- o päästämällä katsojat näkemään kulissien taakse
- o opettamalla jotain esittelyvideon avulla.

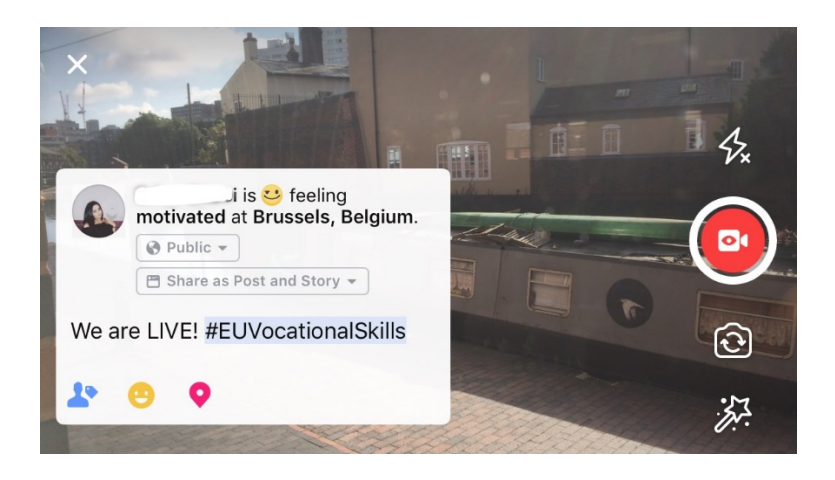

### **Viisi tärkeintä vinkkiä Facebook Liven käyttöön**

- 1. Kerro ihmisille etukäteen lähetyksestä, jotta he osaavat odottaa videotasi;
- 2. Harioittele lähetystä. Voit testata lähetyksiä valitsemalla "vain minä" -asetuksen;
- 3. Kannusta katsojia tykkäämään ja jakamaan videota sanomalla esim. "Tykkää, jos...", "Jaa tämä... kanssa";
- 4. Pyydä katsojia tilaamaan live-ilmoitukset, jotta he saavat ilmoituksen seuraavasta live-lähetyksestäsi;
- 5. Vastaa kommentteihin live-lähetyksen aikana ja käytä yleisön jäsenten nimiä heidän mielenkiintonsa ylläpitämiseksi.

### **Instagramin käyttö**

Instagram on valokuvien ja videoiden jakopalvelu, jossa on tällä hetkellä noin 700 miljoonaa aktiivista käyttäjää. Instagram Liven avulla ihmiset voivat jakaa live-videoita seuraajiensa ja muiden Instagramin käytätjien kanssa.

Suoratoistopalvelun kautta kuka tahansa voi lähettää live-videoita mobiililaitteiltaan suoraan Instagramin syötteeseen. Instagramin Omat tarinat -toiminnon avulla käyttäjät voivat ladata sisältöään viimeisen 24 tunnin ajalta, niin kuvia kuin videoitakin, tai lähettää "boomeranging" seuraajilleen ja muille Instagramin seuraajille, jotta he voivat nähdä sisällön enintään 24 tunnin ajan sen lataamisesta.

### **Miten Instagramin Omat tarinat -toimintoa käytetään**

Sovelluksessa voi aloittaa oman tarinan kahdelle eri tavalla: napsauttamalla yläkulman kamerakuvaketta syötteessä oltaessa tai napsauttamalla profiilissa oltaessa omaa käyttäjäkuvaketta. Kuten alta nähdään, tarinasi näkyy käyttäjän syötteen yläpuolella ja ilmoittaa käyttäjille suoratoistotilaan siirtymisestäsi.

Kameran käyttämiseen on useita eri vaihtoehtoja: joko normaali, live-video, boomerang tai hands-free. Kun olet ottanut kuvasi "normaali"-asetusta käyttäen, voit hyödyntää täysin Instagramin toimintoja.

Esimerkiksi alla olevassa esimerkissä voit lisätä suodattimia, merkitä muita käyttäjiä, liittää geosuodattimia, aihetunnisteita ja emojeja kuvaasi. Tämän lisäksi voit napsauttaa merkintäominaisuuksia, jolloin sinut ohjataan johonkin kuvaan kirjoittamaasi aihetunnisteeseen, profiiliin tai sijaintiin. Tämä auttaa parantamaan tehokkaasti sisällön löydettävyyttä.

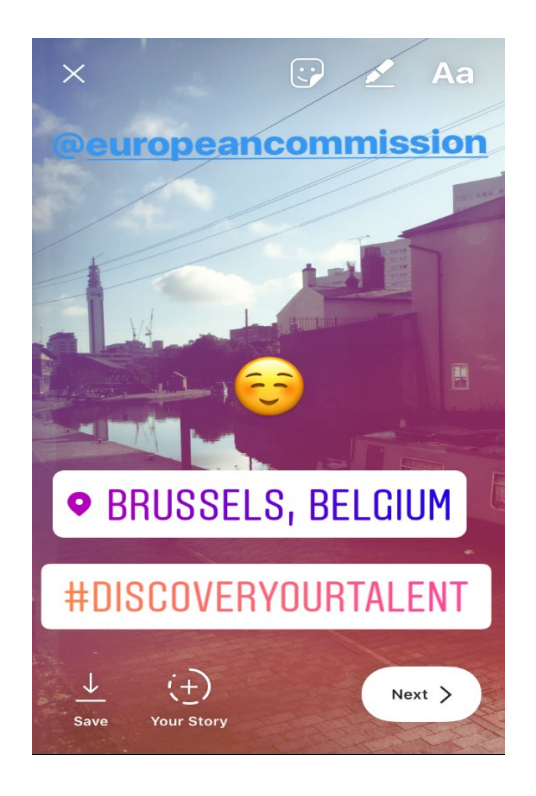

**Vinkkejä Instagramin Omat tarinat -toimintoa varten**

- o Varmista, että sinulla on oikeus lähettää jäsentesi kuvia ennen niiden käyttämistä. Muista kysyä, onko heillä Instagram-tili, jonka voi merkitä tarinaan.
- o Muista, että jos et halua lisätä kuvaa heti, sinulla on vain 24 tuntia aikaa sen lisäämiseen tarinaasi.
- o Kun merkitset kuvia, muista käyttää merkintöjä ja suodattimia yhdenmukaisesti.
- o Anna yleisöllesi enemmän tietoa organisaatiostasi jakamalla kokemuksia siihen kuuluvista henkilöistä kulissien takaa.

### **Lähetykset Instagram Livessä**

Instagram Live toimii samalla tavoin kuin Facebook Live siinä suhteessa, että siihen pääsee vain Instagram-sovelluksesta, joka on ladattavissa ilmaiseksi [iTunes-](https://itunes.apple.com/gb/app/instagram/id389801252?mt=8) tai [Google Play](https://play.google.com/store/apps/details?id=com.instagram.android&hl=en_GB) sovelluskaupasta.

Instagram Live on Facebook Liven kaltainen suoratoistopalvelu, jossa käyttäjät voivat pitää videotaan katsottavissa enintään 24 tuntia sen kuvaamisen jälkeen. Sitä käytetään Facebook Liven tavoin houkuttelevan sisällön luomiseen esim.

- o kysymyksiä ja vastauksia -tilaisuudella<br>o lyhyellä kollegan tai asiantuntiian haas
- o lyhyellä kollegan tai asiantuntijan haastattelulla<br>o päästämällä katsoiat näkemään kulissien taakse
- o päästämällä katsojat näkemään kulissien taakse
- o opettamalla jotain esittelyvideon avulla.

Kun alla olevassa esimerkissä valitaan "live"- tai "hands-free"-asetus, pystyt suoratoistamaan videota seuraajiesi lisäksi myös kaikille muille Instagram-käyttäjille.

Vaikka toiminto ei salli suodattimia ja lisämateriaalien merkitsemistä, käyttäjät pystyvät kommentoimaan ja jättämään positiivista palautetta reaaliaikaisesti. Live-suoratoistovideon kestolle ei ole asetettu enimmäisrajaa. Kun videosi on päättynyt, pystyt näkemään, miten moni käyttäjä on nähnyt sen, ja päättämään haluatko sen olevan katseltavissa vielä 24 tunnin ajan.

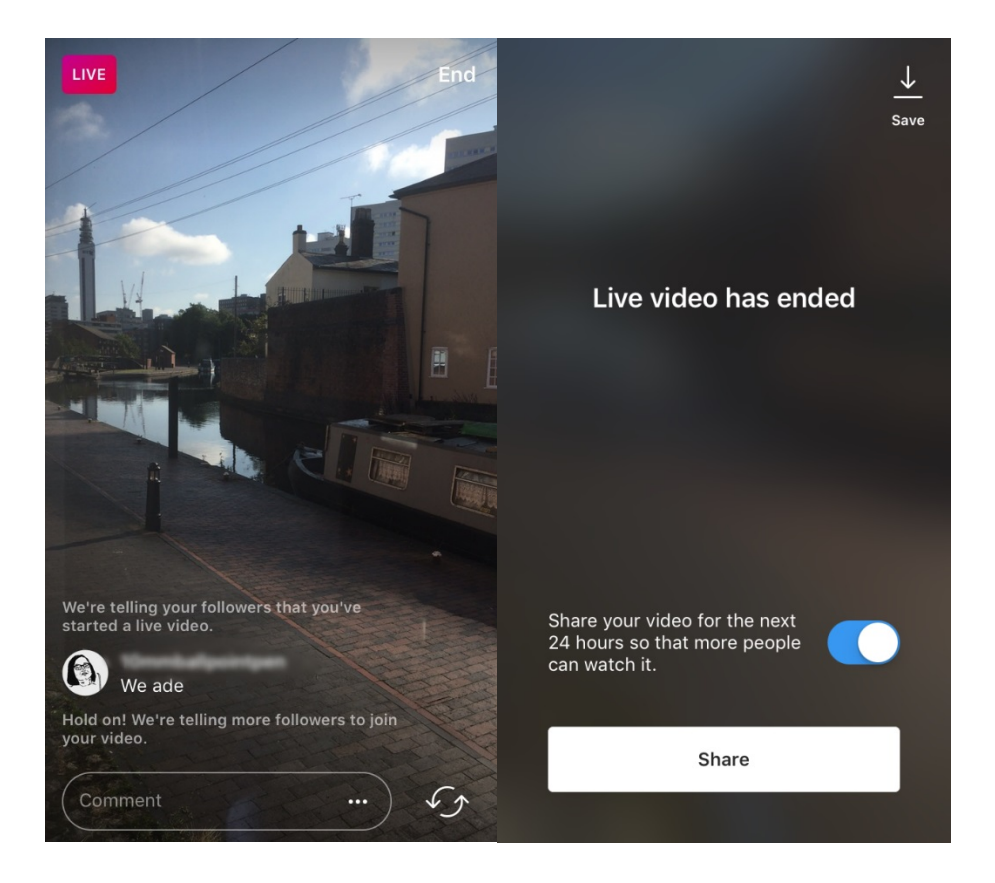

**Vinkkejä Instagram Liven käyttöön**

o Varmista, että push-ilmoitukset ovat käytössä, sillä ne antavat käyttäjille muistutuksia sisällön katsomisesta,

- o Kannusta katsojia tykkäämään ja kommentoimaan videota sanomalla esim. "Tykkää, jos...", "Mitä ajattelemme...",
- o Muista kuvata houkuttelevaa sisältöä, joka saa ihmiset jatkamaan katselua, esimerkiksi korkean profiilin jäseniä ja vieraita esittelyssä kulissien taakse,
- o Harjoittele laitteesi etu- ja takakameran välillä vaihtamista, jotta suoratoistokokemus on sujuva.

### **Twitter Liven käyttö (Periscope-pohjainen)**

Twitter Live on Twitter-sovelluksessa oleva Periscope-pohjainen toiminto, jolla käyttäjät voivat suoratoistaa live-lähetyksiä. Se on myös samankaltainen kuin Facebook live ja Instagram live siinä suhteessa, että se mahdollistaa suoran osallistumisen, videota voi katsella kuvaamisen jälkeen ja videon voi näyttää kaikille käyttäjille. Jos haluat käyttää sitä, lataa Twitter-sovellus [iTunes-](https://itunes.apple.com/gb/app/twitter/id333903271?mt=8) tai [Google Play](https://play.google.com/store/apps/details?id=com.twitter.android&hl=en_GB) -sovelluskaupasta.

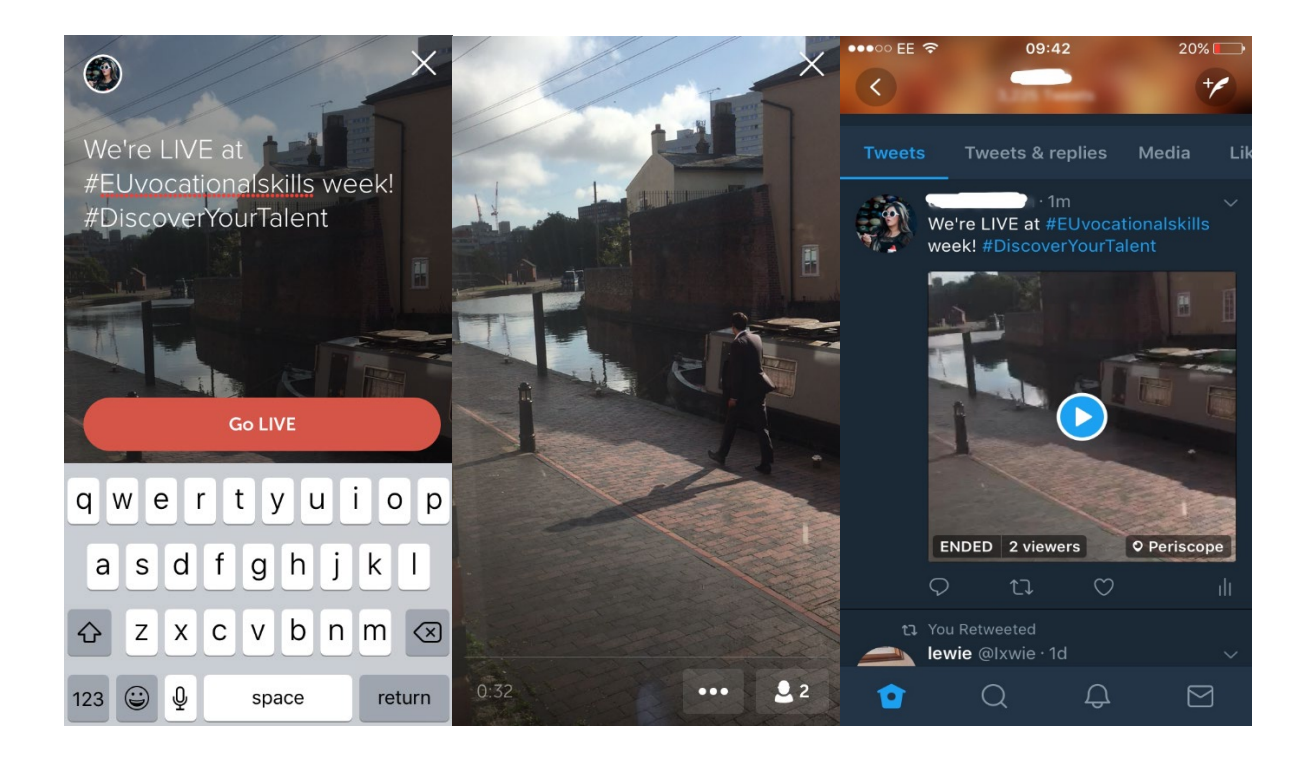

Twitter ilmoittaa sinulle live-tilaan siirtymisestä ja sallii muiden käyttäjien reagoida videoon ja kommentoida sitä.

### **6. KAMPANJATIEDOTUS TAPAHTUMISSA**

Haluamme levittää tietoa kampanjasta mahdollisimman laajalle yleisölle.

Jos järjestät offline- tai online-tapahtuman, suosittelemme lisäämään tietosi Euroopan ammattitaitoviikon vuorovaikutteiseen karttaan [rekisteröimällä tapahtumasi.](https://ec.europa.eu/eusurvey/runner/register-your-VocationalSkillsWeek-event) Kun mainostat tapahtumaa sosiaalisessa mediassa, merkitse päivityksiisi ja twiitteihisi muita asiaankuuluvia organisaatioita, jotta he saavat tiedon tapahtumasta ja voivat jakaa tietoa siitä myös omille seuraajilleen.

Jos osallistut kansalliseen tai alueelliseen Euroopan ammattitaitoviikon tapahtumaan, mikset kannustaisi ihmisiä osallistumaan siihen ja kertomaan siitä muille.

**Vinkkejä live-twiittaukseen**

- $\circ$  Tarkista tapahtuman aihetunnisteet, jotta näet, kuka muu twiittaa live-tilassa, ja jotta voit jakaa heidän sisältöään;
- o Tarjoa seuraajillesi lisäarvoa sisällöllä, jota he eivät voi saada muualta;
- o Pyri sisällyttämään päivityksiisi kuvia, GIF-elementtejä, infografiikoita tai videoita, sillä ne lisäävät kiinnostusta;
- o Jaa inspiroivia mainintoja ja tärkeitä faktoja. Pyri käyttämään lainausmerkkejä lainatessasi suoraan jotain muuta henkilöä.

Aina jos mahdollista, käytä kampanjan aihetunnistetta #EUVocationalSkills, #DiscoverYourTalent, kun teet päivityksen Facebookissa, Twitterissä jne. Näin voimme tarkkailla päivityksiäsi ja jakaa niitä Euroopan komission tilien kautta, jos mahdollista.

# Yhteydenotto

Autamme mielellämme sinua kaikissa sosiaalisen median toimintoihin liittyvissä kysymyksissä.

**Verkkosivusto:** [ec.europa.eu/social/VocationalSkillsWeek](file://eco-bir-fs1.ecotec.co.uk/tad$/TAD/1.%20Contracts/C5515%20DG%20EMPL%20Comms%20FWC/Assignments/Rfs075%20-%20Skills%20Week%202018/6.%20Delivery/8.%20Toolkits/Social%20media/Long%20version/EN/ec.europa.eu/social/VocationalSkillsWeek) 

**Sähköpostiosoite:** [info@vocationalskillsweek.eu](mailto:info@vocationalskillsweek.eu)

**Puhelinnumero:** +44 (0)207 444 4264

**Yammer:** [www.yammer.com/europeanvocationalskillsweeknetwork](http://bit.ly/EVSWYammer)

**Twitter:** [@EU\\_social](https://twitter.com/EU_Social?ref_src=twsrc%5Egoogle%7Ctwcamp%5Eserp%7Ctwgr%5Eauthor) [@EuropeanYouthEU](https://twitter.com/europeanyoutheu) #EUVocationalSkills #DiscoverYourTalent

**Facebook:** [@socialeurope,](https://www.facebook.com/socialeurope/) [@EuropeanYouthEU](https://www.facebook.com/EuropeanYouthEU/)